## Accès à la gestion des équipes :

## www.squashnet.fr

Renseigner son identifiant (numéro de licence) et son mot de passe SquashNet (le même qui sert pour les inscriptions aux tournois.

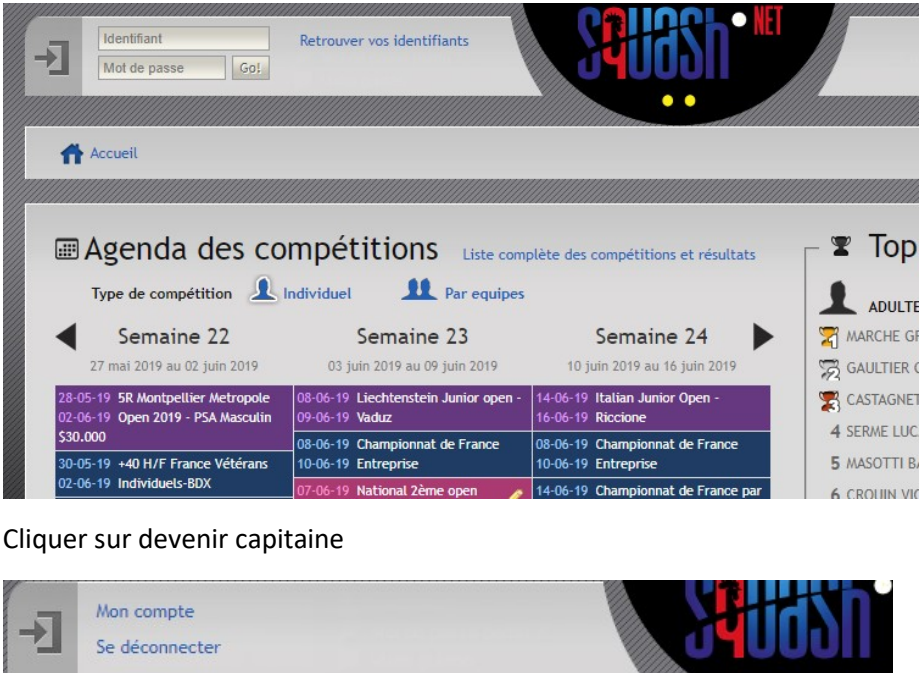

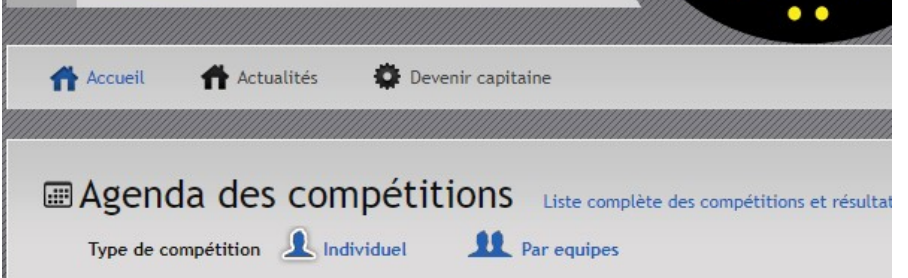

Toutes les équipes de l'association où je suis licencié apparaissent, cliquer sur celle pour laquelle je souhaite être capitaine :

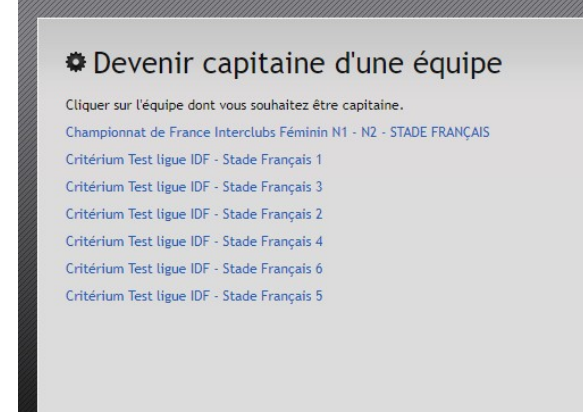

## Le capitanat est automatique :

 $\mathbf{I}$ 

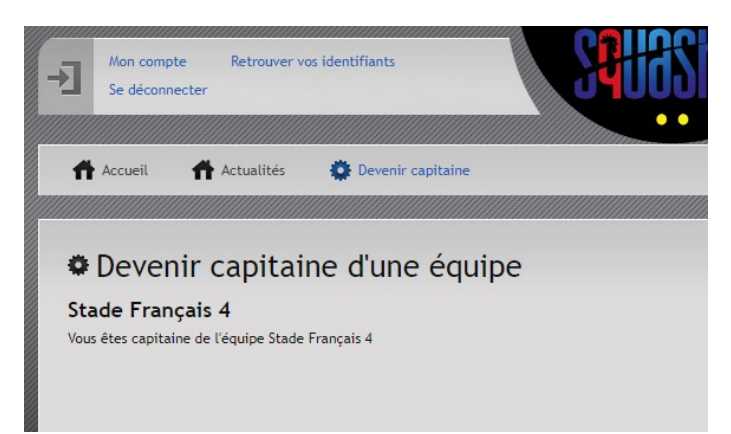

Recliquer sur Mon compte pour avoir accès à l'équipe et cliquer sur le nom de son équipe en bleu :

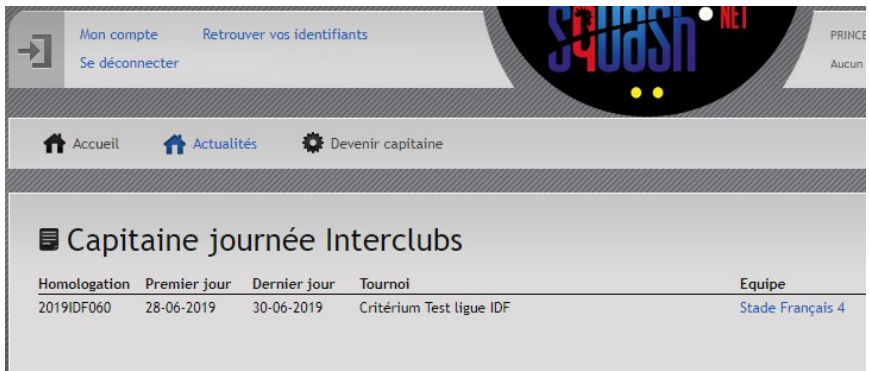

Cliquer sur Joueurs pour les rajouter dans l'équipe et sur le crayon pour rentrer les résultats :

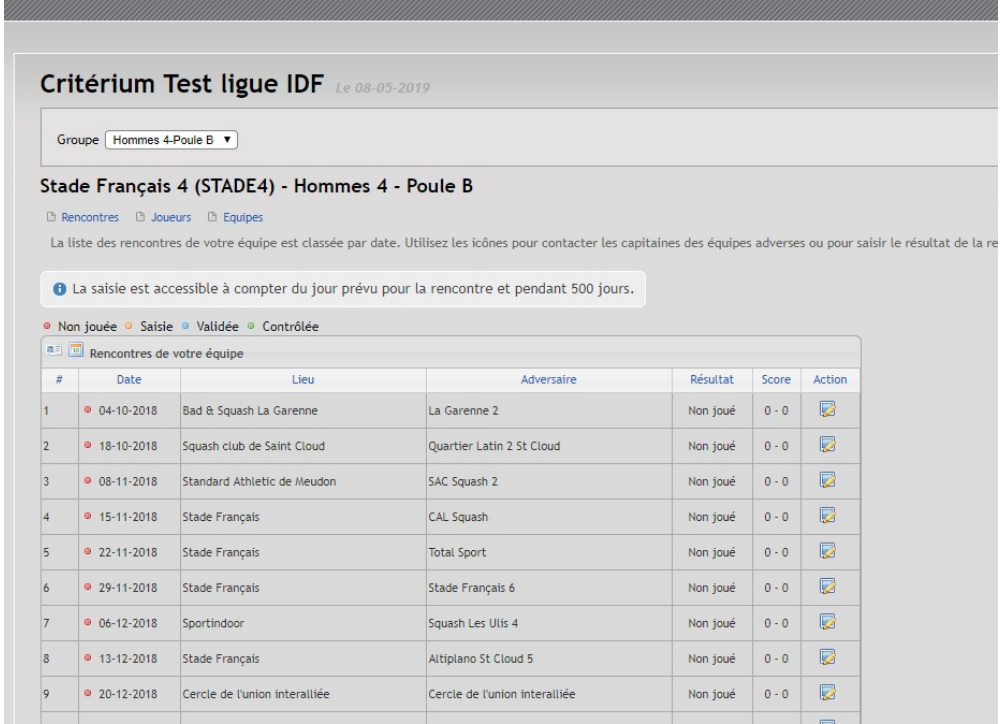

Après avoir entré les résultats, le capitaine adverse reçoit un courriel pour les valider où les modifier.

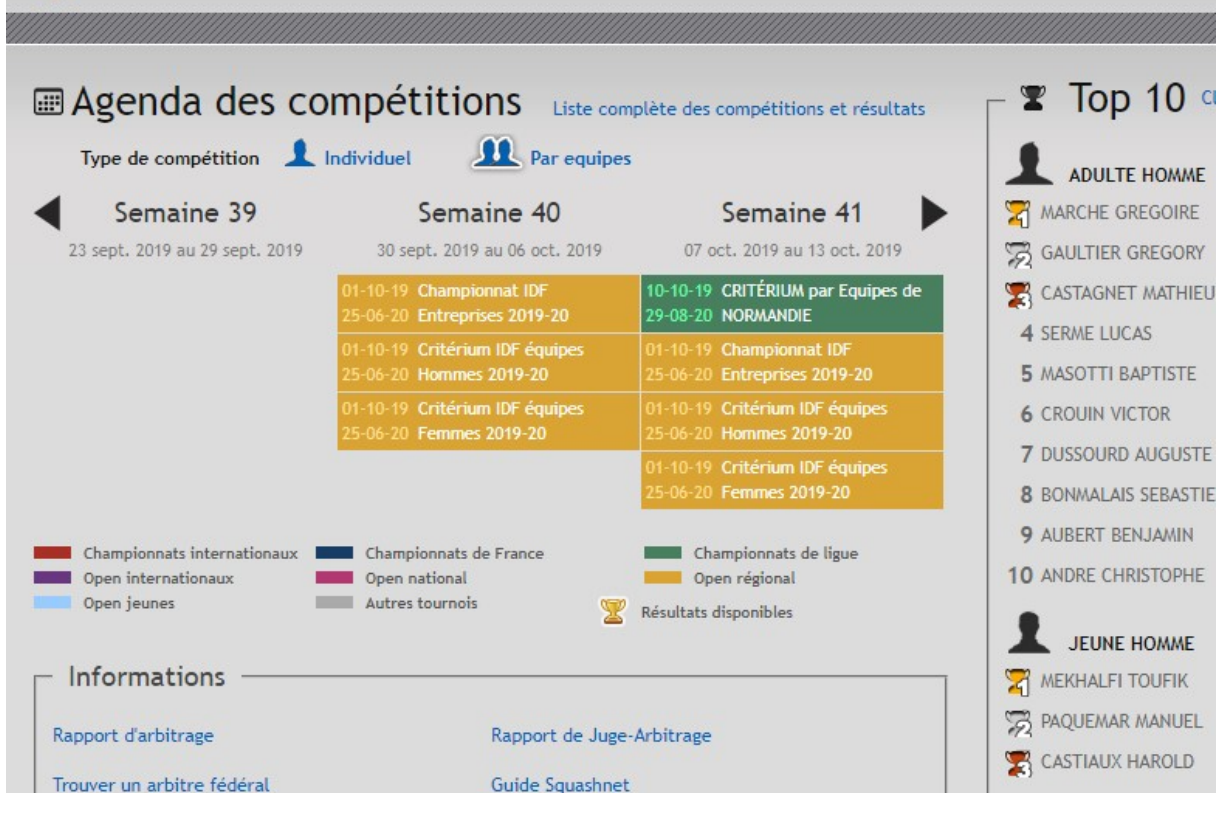

Les résultats sont sur www.squashnet.fr, rubrique « Par équipes » :

÷

 $\sim 10^{-11}$ 

Et sur le site de la ligue www.idfsquash.fr:

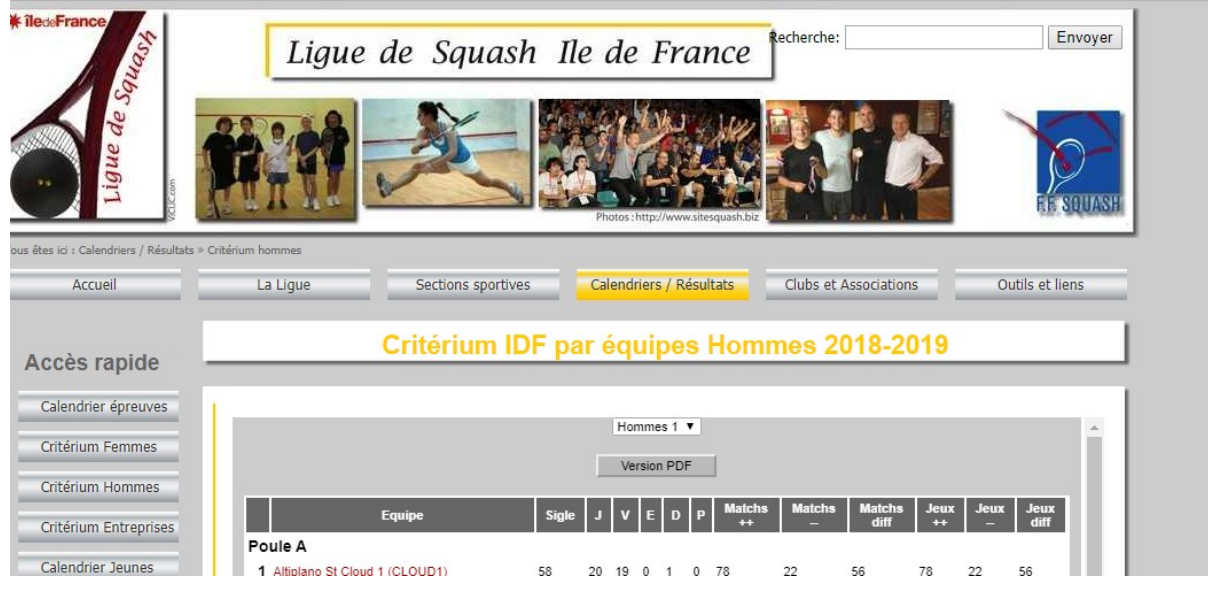